# 2. VAJA: OPISNA STATISTIKA OB UPORABI MS EXCEL

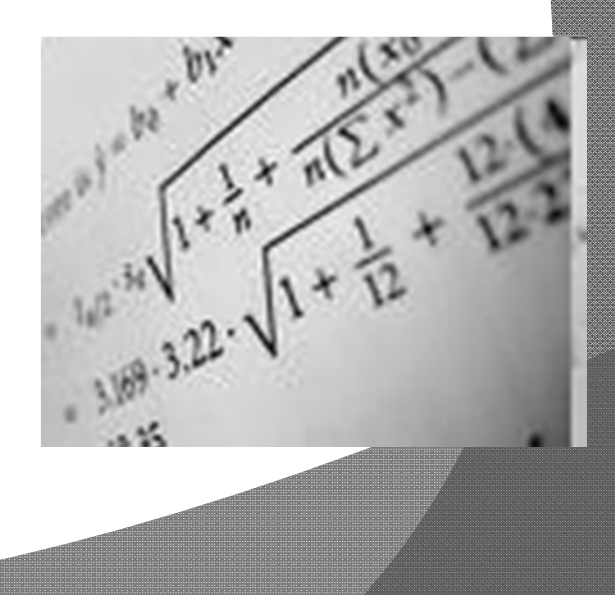

# Cilji vaje

# Opisna statistika (Excel in SPSS)

- **◎ Nominalne spr.** 
	- Frekvenčna tabela
	- Stolpčni diagram
	- Prikaz s krogom
- <u>● Numerične spr.</u>
	- Srednje vrednosti in mere razpršenosti
	- Kvantilni diagram
	- $\bullet$ Histogram

## Nominalne ali ordinalne spremenljivke

**⊙ Prikaz: tabelarično in z grafikoni** 

 $\odot$ Naloga:

Prikažite podatke o krvni skupini preiskovancev v obliki:

- a) frekven čne tabele,
- b) stolp čnega diagrama,
- c) prikaza s krogom.

Podatke najdete na domači strani predmeta: Farmacevtska informatika.

## Predstavitev MS Excel

- $\odot$  Možnosti uporabe MS Excel (tabele, ra čunanje, risanje grafov)
- $\odot$ Ra čunanje: uporaba vgrajenih in samo-napisanih funkcij
- $\odot$ Absolutni in relativni sklic

#### Frekvenčna tabela

- Razvrstitev podatkov ("SORT")
- **⊙ Določitev frekvence in relativne frekvence**

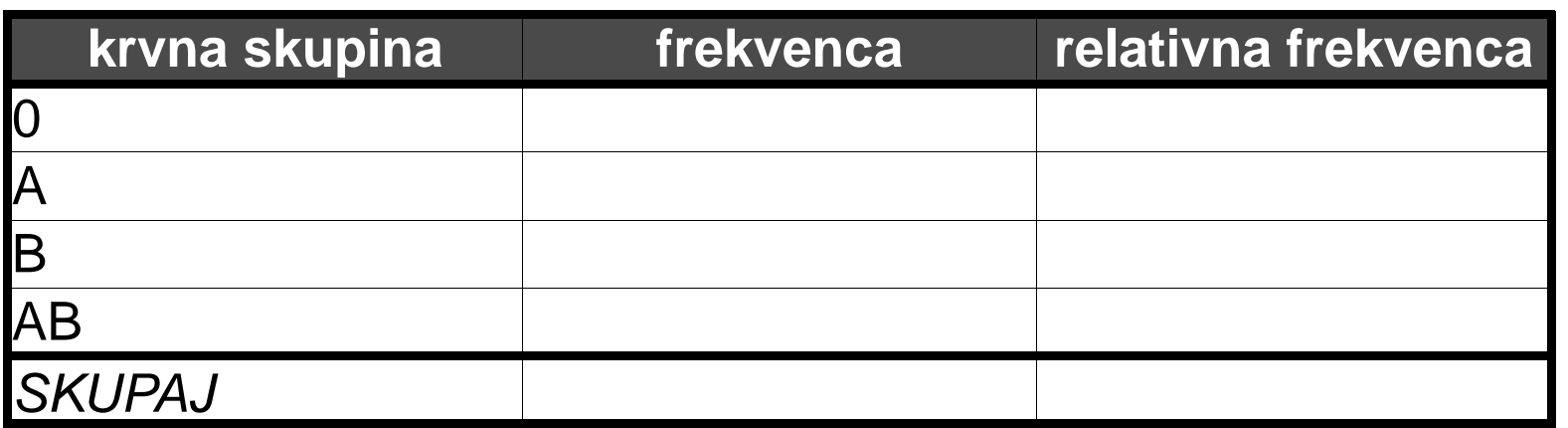

- Skupaj frekvence (funkcija "SUM")
- Absolutni in relativni sklic

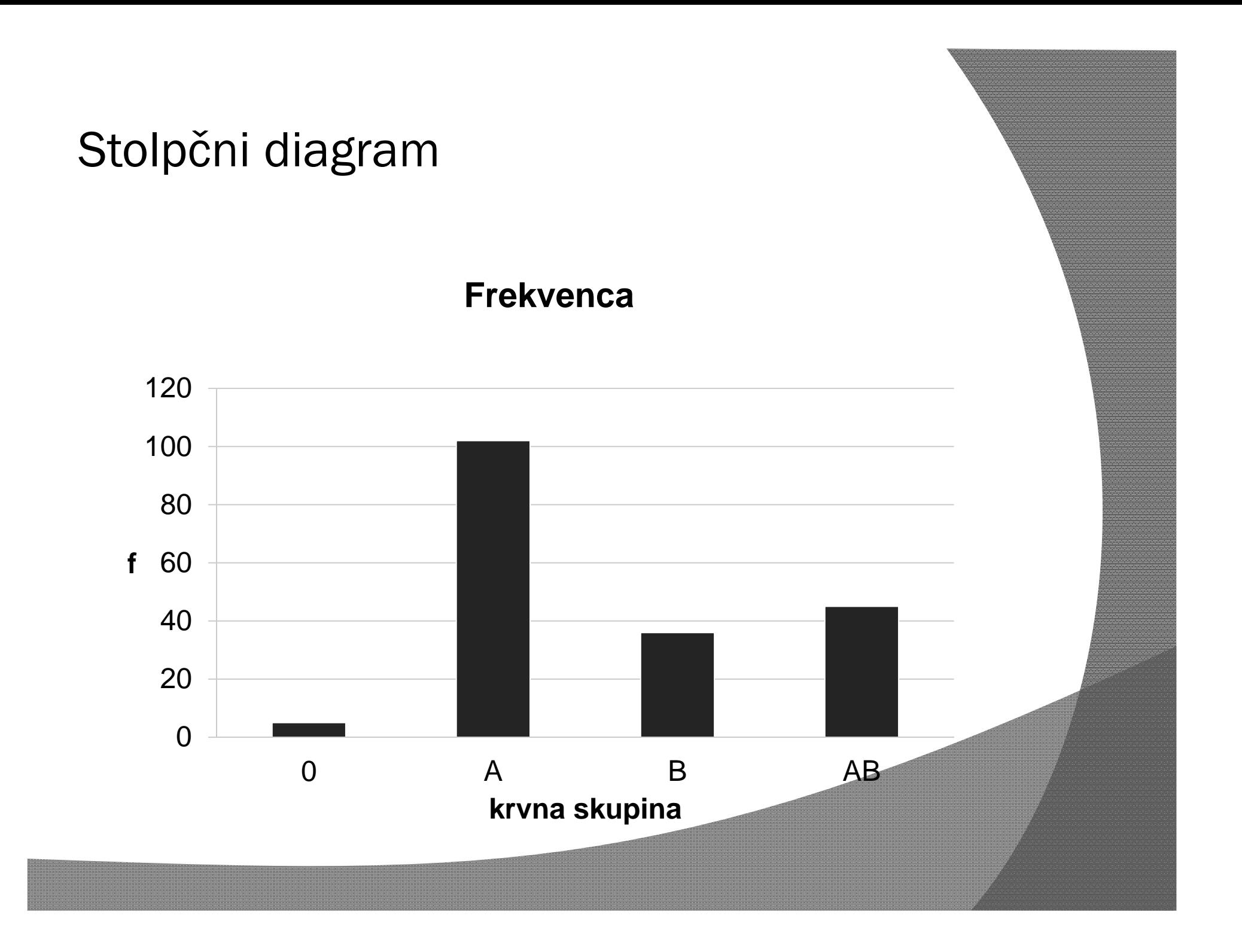

#### Prikaz s krogom

**Relativna frekvenca**

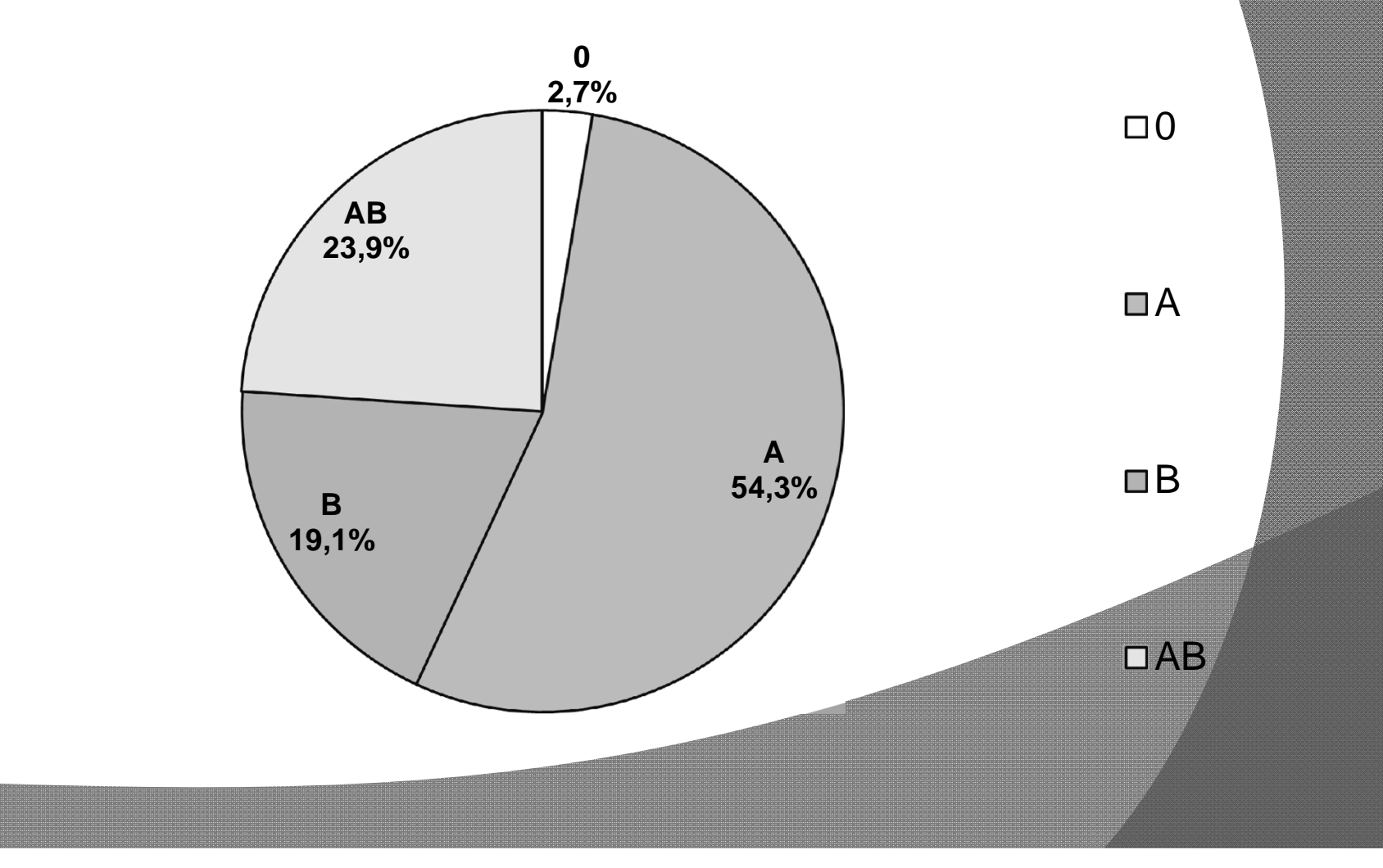

# Cilji vaje

# Opisna statistika (Excel in SPSS)

- **◎ Nominalne spr.** 
	- Frekvenčna tabela
	- Stolpčni diagram
	- Prikaz s krogom
- <u>● Numerične spr.</u>
	- Srednje vrednosti in mere razpršenosti
	- Kvantilni diagram
	- $\bullet$ Histogram

# Numerične spremenljivke

Povprečje in standardna deviacija

Mediana in kvantili

Grafična predstavitev numeričnih spremenljivk

- Kvantilni diagram (box plot)
- Histogram

### Povprečje in standardna deviacija

#### <u>● Naloga:</u>

Izračunajte povprečje in standardno deviacijo mase prvih enajstih preiskovancev:

a) 
$$
\bar{x} = \frac{\sum_{i=1}^{n} x_i}{n}
$$
 EXCEL: funkcija "AVERAGE"  
b)  $s^2 = \frac{\sum_{i=1}^{n} (x_i - \bar{x})^2}{n-1} = \frac{\sum_{i=1}^{n} x_i^2 - \frac{(\sum_{i=1}^{n} x_i)^2}{n}}{n-1}$   
EXCEL: funkcija "STDEV"

## Izračun povprečja in standardne deviacije

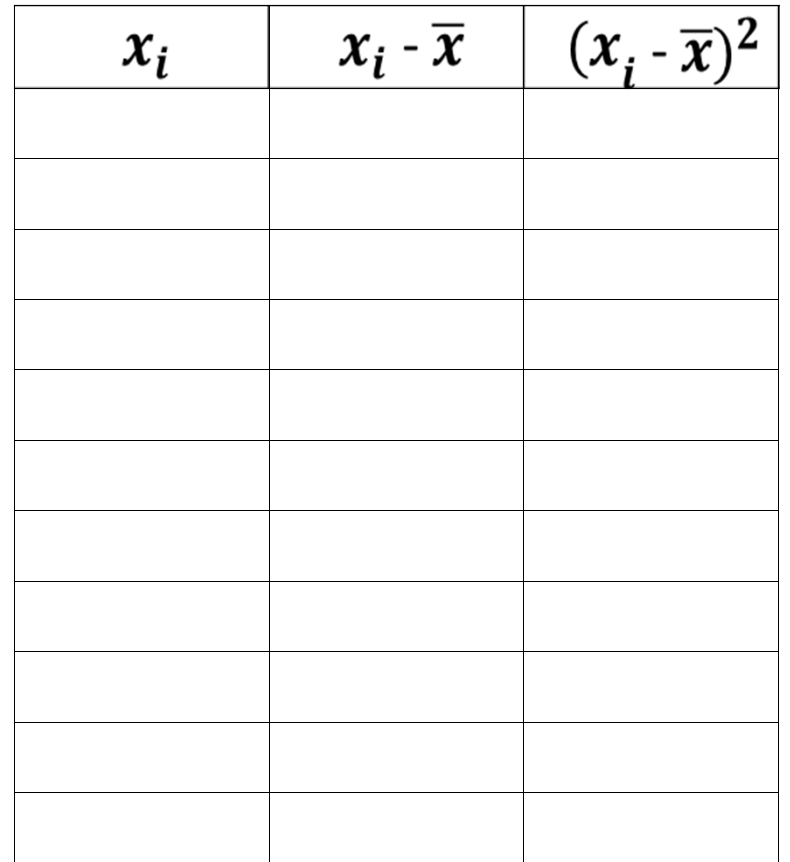

 $\overline{x}$  =

 $s^2 =$ 

## Mediana in kvantili

<u>● Naloga:</u>

Za maso prvih enajstih preiskovancev izra čunajte:

- a) mediano (EXCEL: funkcija "MEDIAN")
- b) zgornji in spodnji kvartil (EXCEL: funkcija "QUARTILE")
- c) kvartilni razpon ali razmik
- d) variacijski razpon ali razmik

#### Mediana in kvartili:

n·p/100

p = (per)centil (ima vrednosti od 1-100)

n= število enot

Kvartilni razmik:

Variacijski razmik:

•n·p/100 ni celo število  $\rightarrow$  k je navzdol zaokrožen n·p/100

○Vrednost kvantila p je (k +1)-ta največja vrednost.

∙n·p/100 je celo število → definiramo m $_1$  = n·p/100 in m $_2$  = n·p/100 +1  $\circ$ Vrednost kvantila p je povprečje med m<sub>1</sub>-to in m<sub>2</sub>-to največjo vrednostjo.

 $\mathsf{Q}_3\text{-}\mathsf{Q}_1$ 

 $\mathsf{x}_{\mathsf{max}}\text{-}\mathsf{x}_{\mathsf{min}}$ 

## Kvantilni diagram

- $\odot$ Postopek za izris kvantilnega diagrama:
- $\bullet$ Dolo čitev mediane, 1. kvartila ( *XQ1*) in 3. kvartila ( *XQ3*)
- •• Izris škatle
- $\bullet$ • Izračun
	- Medkvartilni razmik: *IQR* <sup>=</sup> *XQ3 – XQ1*
	- Zgornja notranja ograja: *XQ3 +* 1,5·*IQR*
	- Zgornja zunanja ograja: *XQ3 +* 3·*IQR*
	- Spodnja notranja ograja: *XQ1 -* 1,5·*IQR*
	- Spodnja zunanja ograja: *XQ1 -* 3·*IQR*
- $\bullet$ Dolo čitev najvišje in najnižje neizstopajo če vrednosti
- •• lzris ročajev
- $\bullet$ • Izris izstopajočih vrednosti (točke)
- •• Izris ekstremno izstopajočih vrednosti (točke)

### Kvantilni diagram - izris

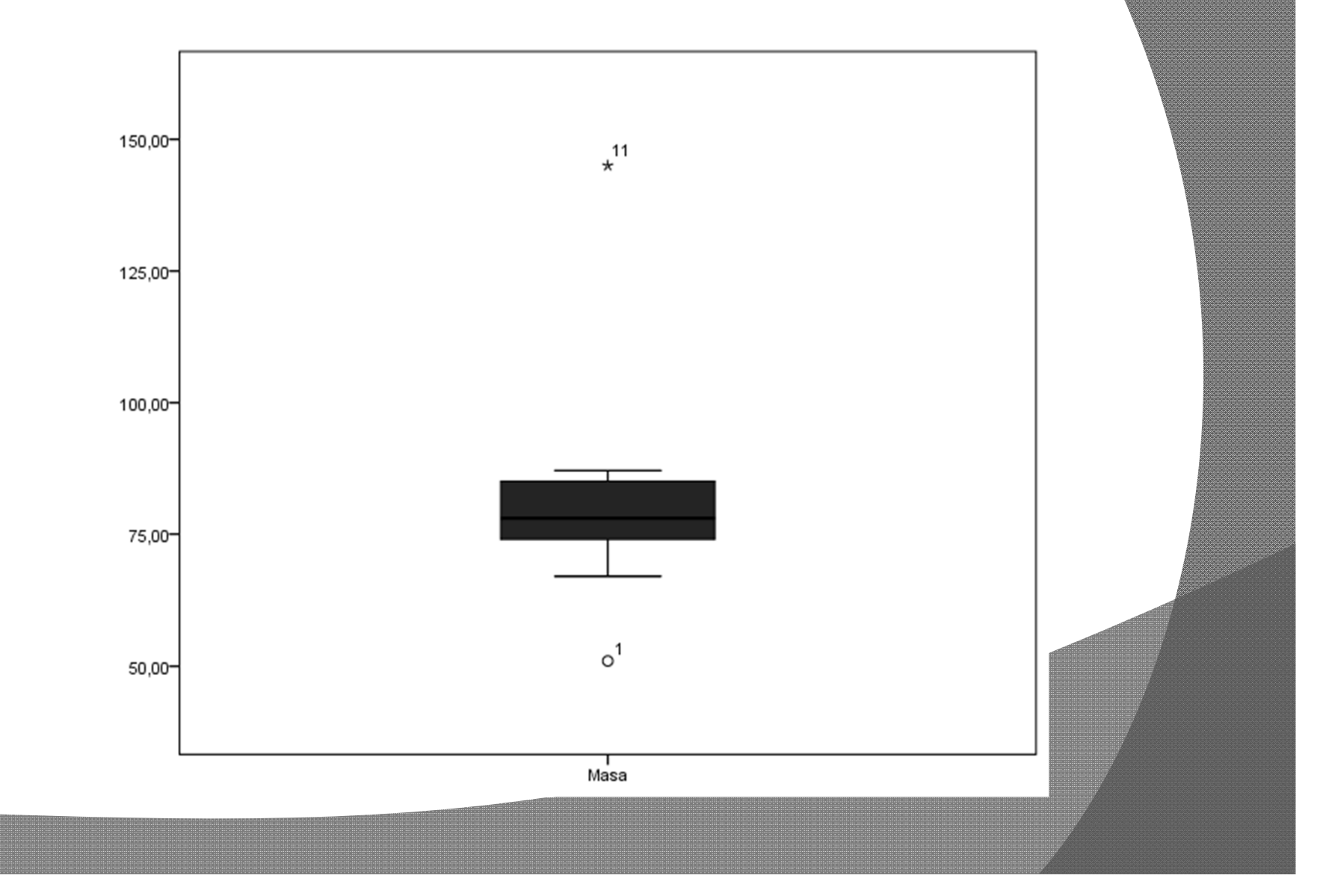

## Histogram

#### <u>● Naloga:</u>

Narišite histogram mase vseh preiskovancev.

- Podatke razvrstimo v razrede:
	- Število razredov: 12
	- Širina razreda: 10
	- Spodnja meja prvega razreda: 40
- Excel: DATA > Data analysis > Histogram
- Problem meje razreda?!

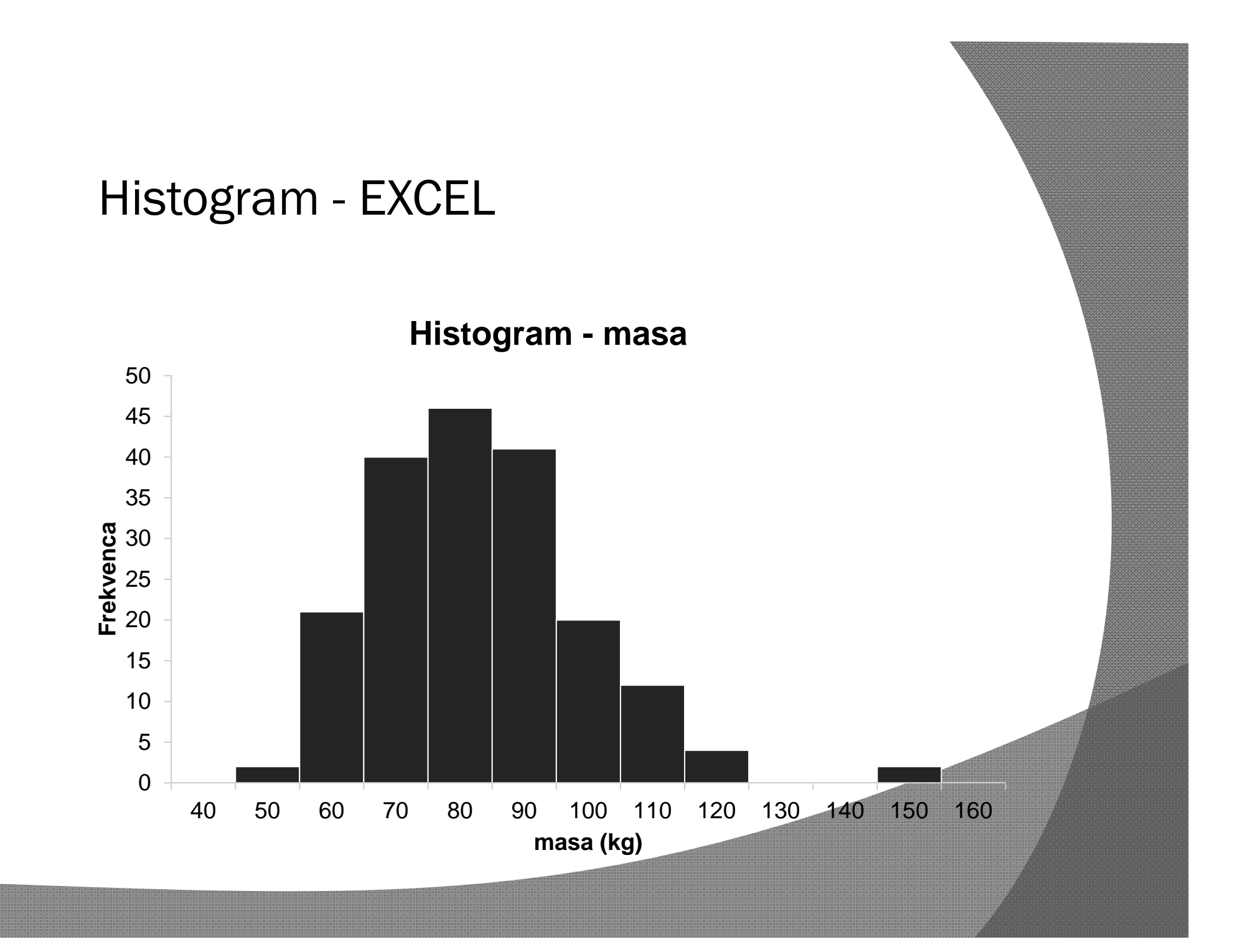

## Predstavitev SPSS

- Možnosti SPSSa
- $\odot$  Oba pogleda (data, variable)
- **⊙ Deklaracija spremenljivk**
- **⊙ Kako vnašamo spremenljivke**
- **⊙ Kako računamo s spremenljivkami**
- Prenašanje podatkov iz Excela

Opisna statistika v SPSS

- SPSS: Analyze > Descriptive statistics > Explore
- Program dolo či:
	- Povpre čje in standardna deviacija
	- Mediana in kvartili
	- Kvantilni diagram
	- Histogram
		- $\circ$  Število razredov: 12
		- Širina razreda: 10
		- Spodnja meja prvega razreda: 40
		- Meje razredov?!

#### Opisna statistika - SPSS

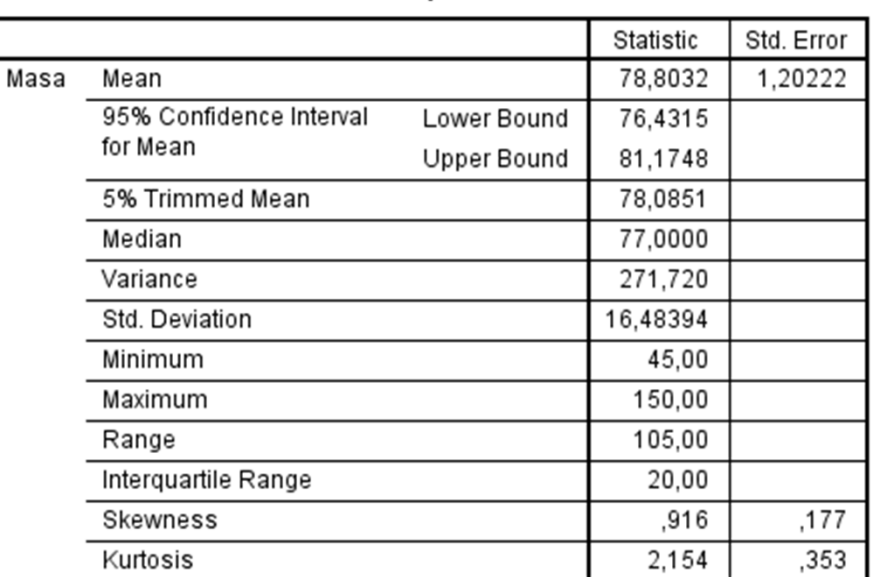

**Descriptives** 

#### Kvantilni diagram (n=188) - SPSS

Percentiles 5  $10$ 25 50 75 90 95 Weighted Average 54,0000 58,0000 68,0000 77,0000 88,0000 100,2000 106,0000 Masa (Definition 1) **Tukey's Hinges** 68,0000 77,0000 Masa 88,0000

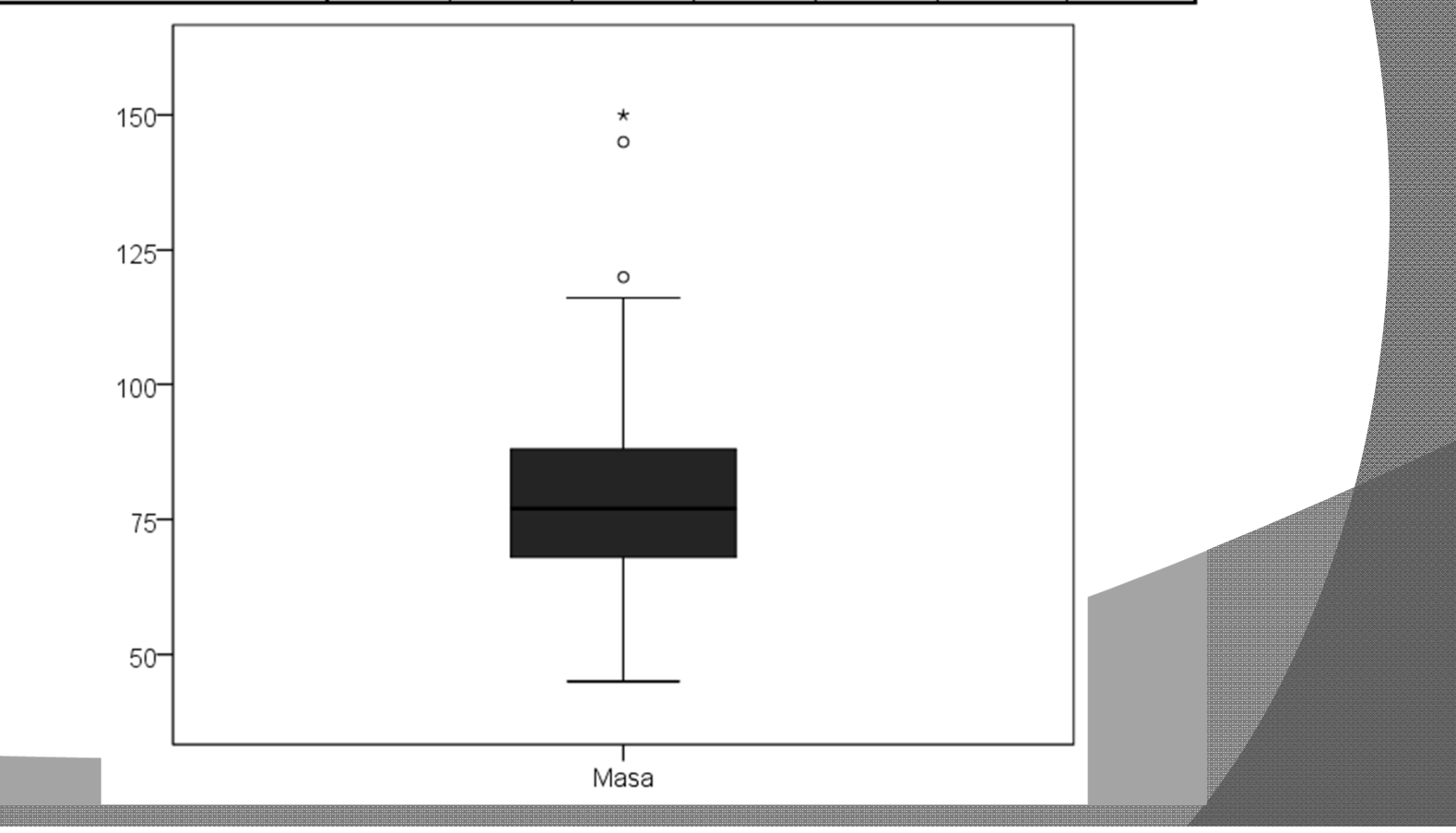

**Percentiles** 

#### Histogram - SPSS

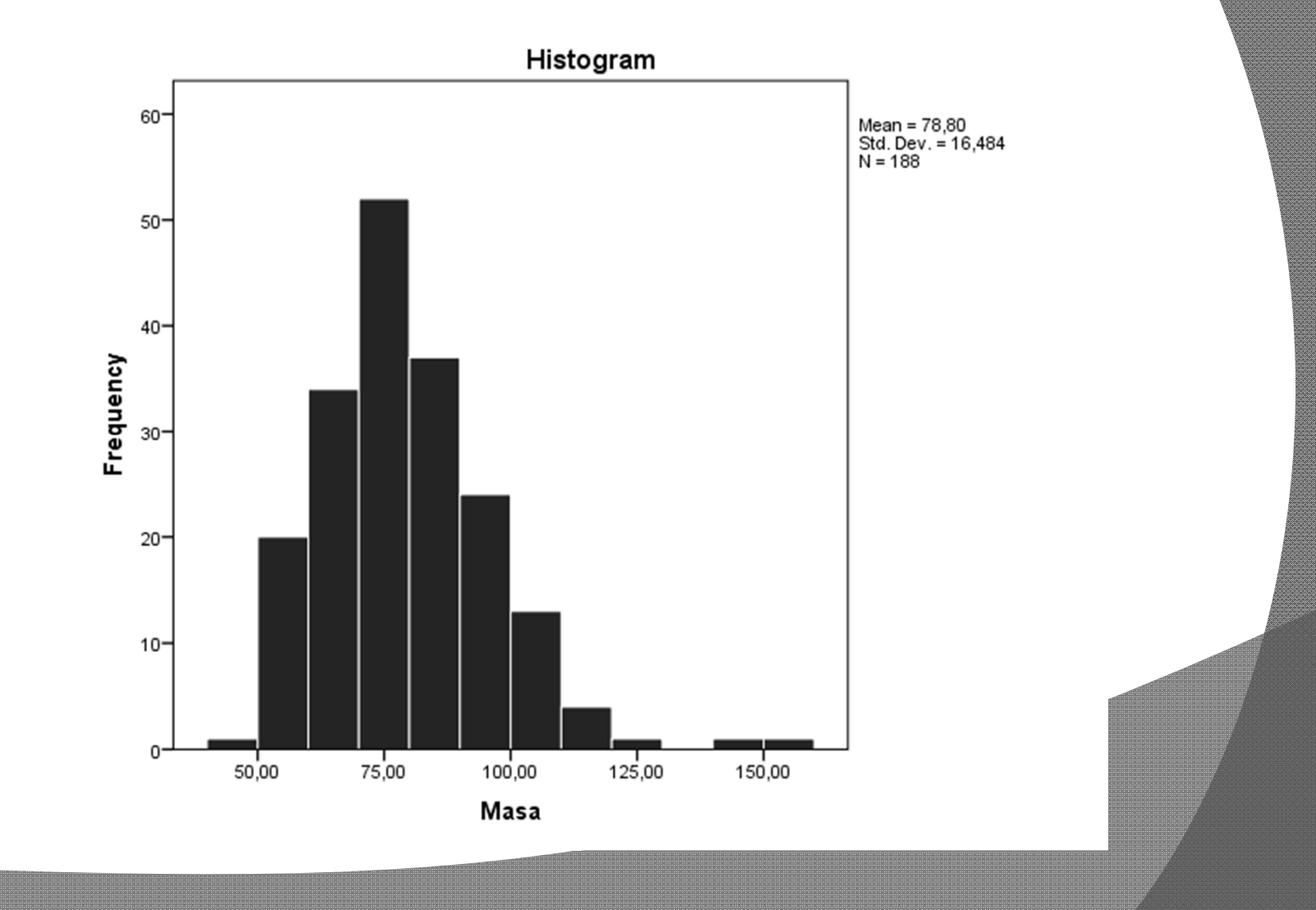